# **INFORMATHEQUE**

## Claude CROQUETTE

## **CARTE DU CIEL : LOGICIEL DE SIMULATION**

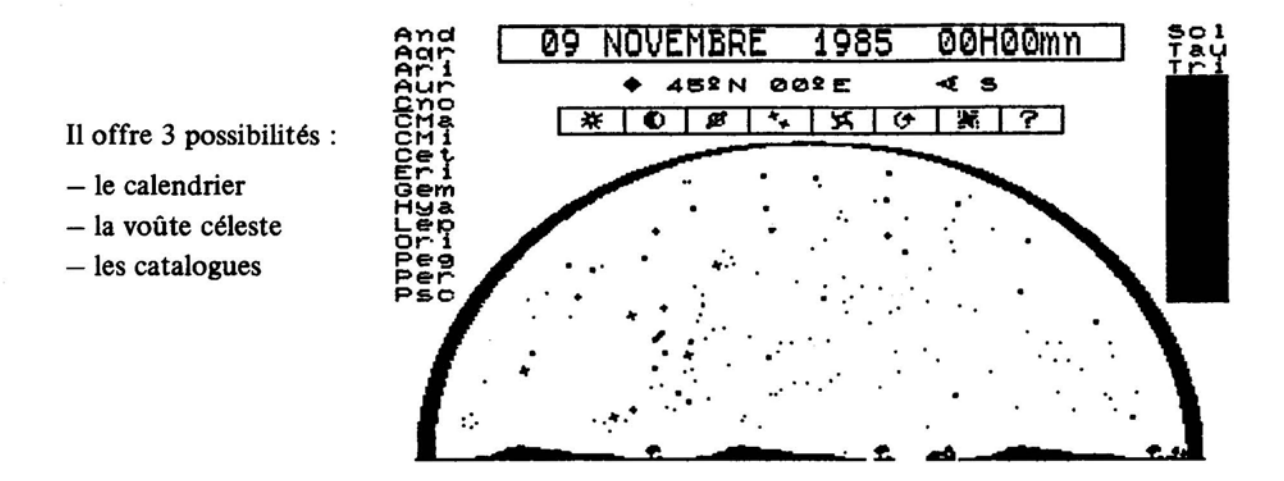

## A) ANALYSE DIDACTIQUE

L'option calendrier peut être utilisée dès le CE puisqu'elle donne des renseignements semblables à ceux donnés par le calendrier des PTT sur les heures de lever et de coucher de soleil ainsi que sur les différentes phases de la lune. Toutefois ces renseignements sont donnés à une latitude et à une longitude donnée.

L'option voûte céleste doit être réservée au CM. Une fois la latitude, la longitude, la date et l'orientation de l'observation choisies, on voit apparaître à l'écran une partie de la voûte céleste avec les différentes constellations. A l'aide du crayon optique, l'élève peut : changer l'heure d'observation, faire clignoter certaines constellations pour voir leur nom, observer la lune et le soleil et les planètes visibles. Un grossissement de certaines constellations est également possible.

L'ordinateur peut aussi interroger l'enfant.

## **B) ANALYSE TECHNIQUE**

Il n'y a aucune possibilité d'avoir des consignes d'utilisation à l'écran. Il faut donc donner des consignes verbales.

L'entrée des différentes données est précise et relativement complexe ce qui nécessite une aide de l'enseignant. Il est également indispensable de fournir aux enfants les correspondances entre les "noms-codes" qui sont affichés sur l'écran et le nom usuel des constellations.

Le retour au menu principal ne peut se faire qu'avec la touche STOP sur laquelle il peut être nécessaire d'appuyer plusieurs fois. Il n'y a pas d'option imprimante, mais on peut obtenir des copies d'écran de la manière habituelle.

Logiciel intéressant mais qui ne peut être utilisé à profit sans un travail parallèle en classe et une présence active de l'enseignant.

## LES DIFFERENTES POSSIBILITES DU LOGICIEL "CARTE DU CIEL"

#### 1) LE CALEND RIER

Cette option donne les différentes phases de la lune ainsi que les heures de lever et de coucher de soleil et de lune à une latitude et à une longitude données.

L'entrée se fait de la manière suivante :

 $-$  choix de la date (n'importe laquelle entre le 01 01 1901 et le 31 12 2060)

 $-$  choix de l'heure (de 00 00 à 23 59)

– choix de la latitude (de 90°N à 90°S)

- choix de la longitude (de 180°E à 180°W)

On peut ainsi avoir les renseignements pour n'importe quel point du globe, et a fortiori de France, alors que le calendrier des PTT que l'on utilise habituellement pour ce genre d'observations, les indique pour Paris seulement.

On pourra mettre en évidence :

## *1-1 La différence entre heure légale et heure solaire*

Si l'on se déplace à l'intérieur d'un même fuseau horaire ,les enfants constatent que les heures de lever et de coucher de soleil sont différentes, alors que l'heure "de la montre" est la même.

## *1-2 La rotation de la terre*

Si l'on déplace vers l'est ou vers l'ouest en restant à la même latitude et que l'on relève les heures de lever et de coucher de soleil, on remarque des heures qui paraissent aberrantes: le soleil se lève parfois à 23 h pour se coucher à 6 h du matin! Ceci intrigue les enfants et on leur explique que l'heure mentionnée est l'heure à un endroit donné du globe, toujours le même: Greenwich. Ils déduisent donc qu'il fait jour en d'autres points de la terre quand il fait nuit en France ou vice-versa.

#### 1-3 *L'inclinaison de la terre par rapport* à *son axe*

On fait des relevés de lever et coucher du soleil de 90° N à 90° S, le même jour de l'année, et à la même longitude. On observe les différents relevés. Si l'on se place aux pôles, en hiver, dans l'hémisphère nord, le soleil ne se lève jamais alors que dans l'hémisphère sud, il ne se couche jamais. Ceci permet de déduire que la terre est inclinée parce que, si elle ne l'était pas, on aurait exactement la même chose dans l'hémisphère nord et dans l'hémisphère sud.

## 2) LA VOUTE CELESTE

C'est l'option qui offre le plus de possibilités.

L'entrée des données est la même que pour l'option "calendrier" avec une donnée supplémentaire :

 $-$  choix de l'orientation; c'est la direction dans laquelle on souhaite observer le ciel: Nord, Sud, Est ou Ouest (N, S, E, W).

Une fois toutes ces données validées, la voûte céleste apparaît sur l'écran, ainsi qu'un certain nombre de renseignements :

choisies; - rappel de la date, de l'heure, de la latitude, de la longitude et de l'orientation

- nom de codes des différentes constellations visibles sur l'écran;

- différents menus possibles;

Les choix se font à l'aide du crayon optique.

Huit directions de travail sont ainsi proposées :

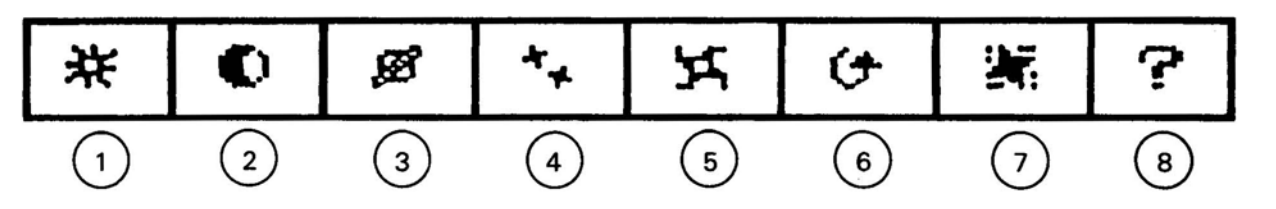

- 1) En activant cette case, on verra apparaître le soleil en jaune, ou l'inscription "non visible".
- 2) Même chose pour la lune.
- 3) Si des planètes sont visibles elles apparaîtront à l'écran sous cette forme et leur nom viendra s'afficher à la place de ceux des constellations.
- 4) Signale la présence possible d'étoiles doubles.
- 5) Signale la présence possible de galaxies ou autres "objets célestes".
- 6) En activant cette case on modifie l'heure, la nouvelle heure s'affiche en haut de l'écran à la place de la précédente.
- 7) "Gomme" de la voûte céleste les constellations les moins visibles pour ne laisser que les plus brillantes.
- 8) L'ordinateur interroge l'utilisateur.

Pour quitter ces différents modes, il suffit souvent de pointer le crayon optique sur le bandeau portant la date et l'heure (par contre, il n'est pas possible de revenir à l'heure initiale si l'on a fait le choix 6).

Pour changer de données en cours d'utilisation : appuyer sur la touche entrée du clavier. La demande de date va s'afficher: si l'on souhaite la changer,il suffit d'afficher la nouvelle et de valider. Par contre si l'on ne souhaite pas changer la date, mais une autre donnée, il suffit d'appuyer sur la touche entrée sans rien écrire: la date précédente reste valable. Il en est de même pour les autres données.

On peut donc ainsi, par exemple faire "un tour d'horizon" en ne changeant que l'orientation.

#### 3) LES CATALOGUES

Un certain nombre de pages d'écran donnent la correspondance entre les différents codes utilisés dans le logiciel et les noms des constellations. Certaines de ces pages pourront être sorties sur imprimante pour servir de "dictionnaire" aux enfants.

## 4) UN EXEMPLE D'ACTIVITES SUR "VOUTE CELESTE"

#### *4-1 Mise en évidence de la rotation de la terre*

On se place comme observateur en un lieu donné de l'hémisphère nord. A condition de regarder dans la direction du Nord, la petite ourse va être visible sur l'écran. On choisit d'abord l'option 7 qui va "gommer" les constellations les moins brillantes, ceci afin de simplifier les observations. Une fois que les enfants ont bien repéré la petite et la grande ourses, on utilise l'option 6 qui va changer régulièrement l'heure. Les enfants vont constater que les constellations visibles semblent décrire un cercle autour d'une étoile qui, elle, ne bouge pas: c'est l'étoile polaire.

On réalise en classe l'expérience suivante: on dessine sur une feuille de papier la petite ourse et la grande ourse.

On transperce un objet sphérique avec une aiguille à tricoter dont une des extrémités sera plantée dans l'étoile polaire.

On marque un repère sur la sphère et on la fait tourner.

Si l'on est placé sur le point de repère,on constate que les constellations semblent tourner alors que la feuille sur laquelle eUes sont dessinées n'a pas bougé. C'est bien la rotation de la sphère elle-même qui produit cette impression.

La terre tourne donc suivant un axe dont le prolongement passerait par l'étoile polaire. (Si l'étoile polaire ne se trouvait pas sur cet axe, elle semblerait elle aussi se déplacer).

#### *4-2 Mise en évidence du sens de rotation de la terre*

On se place dans les mêmes conditions d'observation que précedemment.

On demande aux enfants de dessiner, sur une même feuille, plusieurs positions de la petite ourse et de noter l'heure à côté de chacune d'entre elles.

On regarde en classe les différentes représentations obtenues: dans tous les cas, la petite ourse semble toujours tourner dans le même sens. La terre tourne donc dans un sens précis d'ouest en est.

## *4-3 Mise en évidence de la latitude en se référant* à *la polaire*

On fait avec les enfants différentes observations, toujours en regardant vers le nord, mais en faisant varier la latitude. Ils constatent que la position de la polaire, par rapport à la ligne d'horizon, change: plus on est près de l'équateur, plus la polaire est basse sur l'horizon. Au contraire, plus on se rapproche du pôle nord plus elle est "haute". Dès qu'on se trouve dans l'hémisphère sud, la polaire n'est jamais visible.

Donc la position de l'étoile polaire par rapport à la ligne d'horizon renseigne sur la latitude. Pour le confirmer, on fait varier la longitude tout en restant à la même latitude: l'étoile polaire garde la même hauteur par rapport à l'horizon.

#### *4-4 Mise en évidence du mouvement apparent du soleil*

A une latitude et à une longitude données on constate, en utilisant l'option 1 que le soleil n'est jamais visible dans la direction du Nord.

Par contre, si l'on regarde vers l'Est on va le voir apparaître bas sur l'horizon. Avec l'option 6 (changement d'heure), les enfants observent que le soleil semble monter au-dessus de l'horizon. Bientôt il va disparaître de l'écran mais on va le retrouver en regardant vers le Sud. On constate que dans cette direction aussi il va disparaîtrè mais réapparaître vers l'Ouest.

De ces observations on déduira que, selon l'heure, on peut s'orienter en regardant le

On met une feuille de papier calque contre l'écran et on fait dessiner les différentes positions du soleil par rapport à la ligne d'horizon tout au long de lajoumée. On visualise ainsi le mouvement apparent du soleil.

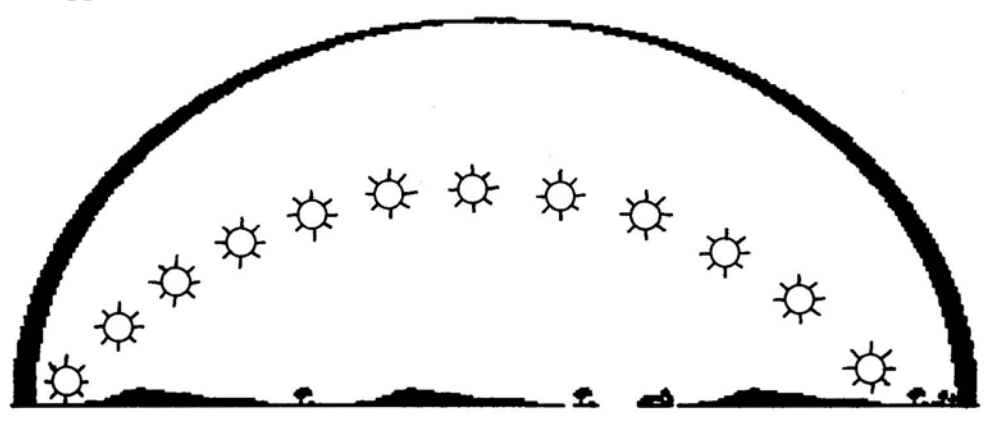

On refait les mêmes observations à différentes dates, sans changer la latitude et la longitude : la courbe décrite par le soleil varie suivant les saisons.

## *4-5 Mise en évidence du mouvement de la terre par rapport au soleil*

Des observations précédentes, les enfants déduisent facilement que, plus la course du soleil est importante, plus les jours sont longs. Pourquoi cette différence dans la durée d'ensoleillement ? Les enfants savent que la terre est inclinée sur son axe (option calendrier), ils supposent donc que c'est la raison de cette différence.

Si on leur demande de dessiner la trajectoire de la terre autour du soleil, ils dessinent tous un cercle. Comme il n'est pas possible, à l'école primaire, de leur démontrer que le mouvement de la terre n'est pas circulaire, on leur explique qu'en fait, celui-ci est une ellipse. On leur fait tracer des ellipses avec une ficelle de deux punaises. Ils peuvent facilement constater, qu'avec la même ficelle, on obtient des figures très différentes suivant l'écartement des deux punaises : une ovale très prononcé lorsqu'elles sont très écartés, et presque un cercle lorsqu'elles sont très rapprochées.

On pourra alors étudier cette nouvelle figure et la comparer au cercle.

#### *4-6 Sensibilisation aux distances "astronomiques"*

soleil.

Au cours des observations précédentes, les enfants ont beaucoup "voyagé" dans l'hémisphère nord. On repère sur un globe terrestre quelques pays et on localise un point pour chacun d'entre eux, d'après sa latitude et sa longitude.

On regarde ensuite sur l'écran le cielen ces différents points.

La petite ourse est toujours visible lorsqu'on regarde vers le nord. Or, si l'on observe dans le ciel un avion volant à très haute altitude, on constate qu'au bout d'un moment il va "disparaître". On se pose la question de savoir si de Grenoble, par exemple, on verrait un avion survolant Paris, même à très haute altitude. Les enfants sont persuadés que ce n'est pas possible: donc pour que l'on voit la même étoile polaire à des endroits aussi éloignés les uns des autres il faut qu'elle soit vraiment très très loin "au-dessus de notre tête".

#### *4-7 Quelques remarques*

En pointant une constellation sur l'écran avec le crayon optique elle se met à clignoter et son nom vient s'afficher dans le bandeau "menu" à la place des différentes options. Les enfants peuvent donc ainsi voir les différentes étoiles qui la composent. Ils sont très surpris de constater que la grande ourse, en particulier, contient beaucoup plus d'étoiles que la traditionnelle "casserole" par laquelle on a l'habitude de la représenter. Si le nom de la constellation est suivi du signe  $\bigcup$  cela signifie que l'on peut en voir un agrandissement. Il suffit d' "activer" ce signe avec le crayon optique. Une nouvelle page d'écran apparaît avec la constellation et les différentes étoiles qui la composent.

Les enfants voient que les étoiles sont représentées par des symboles différents. On leur explique que ces symboles correspondent à la "brillance" des étoiles. Ils constatent alors que ce sont les étoiles les plus brillantes qui donnent cette forme de casserole à la grande ourse. Le nom des étoiles les plus importantes de la constellation est également mentionné.

## *4-8 Evaluation*

En faisant des copies d'écran, on demande aux enfants de retrouver certaines informations effacées sur le bandeau:

- direction dans laquelle on regarde (selon que la petite ourse est visible ou non) ;
- latitude approximative (selon la hauteur de la polaire par rapport à la ligne d'horizon;
- nom de certaines constellations particulièrement remarquables.

*En résumé, c'est un logiciel très riche et la possibilité de se déplacer rapidement suivant la longitude et la latitude est un des aspects les plus intéressants. Il ne remplace ni une observation "directe" un soir de ciel clair, ni le travail indispensable sur documents (manuels d'astronomie, B. T., diapositives* .. ) *mais il les complète de façon très profitable.*